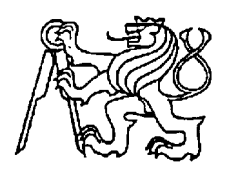

# **Středoškolská technika 2016**

**Setkání a prezentace prací středoškolských studentů na ČVUT**

## **Meteorologická stanice**

**Karel Štěpánek**

Vyšší odborná škola, Střední průmyslová škola a Střední odborná škola služeb a cestovního ruchu, Varnsdorf, Bratislavská 2166, příspěvková organizace Bratislavská 2166, 407 47 Varnsdorf

## **Anotace**

Cílem mé práce je navrhnout a realizovat plně funkční prototyp meteorologické stanice řízené mikroprocesorem, která měří tyto veličiny: termodynamická teplota, relativní vlhkost, atmosférický tlak a mimo jiné i čas. V projektu jsou použity následující klíčové komponenty: mikroprocesor ATMega328P, monochromatický LCD displej s řadičem ST7920 a rozlišením 128x64 pixelů a také obvod reálného času DS1302.

#### **Seznam zkratek**

- AD Analog to Digital
- ASCII American Standard Code for Information Interchange
- CPU Central Processing Unit
- DIP28 Dual Inline Package 28
- DPS Deska Plošných Spojů
- EEPROM Electrically Erasable Programmable Read-Only Memory
- GUI Graphical User Interface
- $\bullet$  I<sup>2</sup>C(TWI) Inter-Integrated Circuit (Two Wire Interface)
- ICSP In Circuit System Programmer
- **IDE** Integrated Development Enviroment
- LCD Liquid Crystal Display
- LED Light Emitting Diode
- LGA Land Grid Array
- MCU Micro Controller Unit
- MOSFET Metal Oxide Semiconductor Field Effect Transistor
- PWM Pulse Width Modulation
- RAM Random Access Memory
- RTC Real Time Clock
- SCL Serial Clock
- SDA Serial Data
- SPI Serial Peripherial Interface
- THT Through Hole Technology
- TOFP32 Thin Quad Flat Pack 32
- UART Universal asynchronous receiver/transmitter

## **Úvod**

Důvodem pro výběr tohoto téma byl zájem monitorovat životní prostředí, ve kterém žiji a přírodní souvislosti. Mimo jiné se také zdokonalit v programování jednočipových mikroprocesorů, návrhu desek plošných spojů a realizaci elektronických zařízení.

Práce se zabývá konkrétní realizací meteorologické stanice řízené mikroprocesorem na vývojové platformě Arduino. V této práci je popsán návrh konceptu, postup prvotního zkoušení, návrh desky plošných spojů v programu KiCad a Design Spark, pracovní postup výroby DPS a také popis konstrukční řešení a designu celého výrobku. Samozřejmě je zde také částečně popsán program s jeho klíčovými prvky vyvíjený v prostředí Arduino IDE.

#### **Koncept**

Jádro celého zařízení jak již ze zadání práce vyplívá je 8 bitový jednočipový mikroprocesor na programovací platformě Arduino, ten se stará o veškerou činnost a obsluhu vstupních a výstupních periferií. Tento mikroprocesor je osazen v patici vývojové desky Arduino UNO. V mém případě ho z této vývojové desky vyjmu a osadím ho na moji navrhnutou desku plošných spojů.

Pro obstarání aktuálního a přesného času i při výpadku primárního napájení jsem vybral samostatný obvod reálného času. Taktovaný křemíkovým hodinovým krystalem 32768Hz.

Zařízení bude mít dvě měřící stanoviště a to interiér, čidlo bude zabudováno uvnitř hlavní jednotky. Bude měřit tři veličiny, kterými jsou termodynamická teplota, relativní vlhkost a atmosférický tlak. Druhé stanoviště, venkovní, bude měřit termodynamickou teplotu a relativní vlhkost. Mezi oběma zařízeními bude jednosměrná komunikace a to směrem od venkovního modulu do hlavního interiérové jednotky.

Obsluhu zařízení a zobrazení naměřených hodnot bude obstarávat podsvícený grafický monochromatický LCD displej. Jas se bude moci uživatelsky nastavit za pomoci GUI. Kontrast displeje bude řízen pouze trimrem na DPS a nebude uživatelsky přístupný.

Ovládání celého zařízení obstarají čtyři multifunkční tlačítka. Jejich význam nebo funkce se bude zobrazovat v dolní liště na LCD displeji za pomoci bitmapových ikon nebo krátkého textového popisku.

## **Výběr a popis klíčových komponent**

V kapitole budou popsány všechny důležité elektronické součástky a funkční bloky použité v zařízení. Jejich parametry například napájecí napětí, odebíraný proud a další. U čidel např. rozlišení, měřící rozsah, přesnost, opakovatelnost a jiné parametry.

#### **Mikroprocesor Atmel ATMega 328P na platformě Arduino**

Tato open source platforma se dočkala velké obliby mezi lidmi zabývajícími se elektronikou, kutily, modeláři dokonce i mezi módními návrháři, příkladem může být model Arduino LilyPad který se s ostatními moduly např. LED propojuje vodivou nití, která se zašívá do tkaniny oděvu.

Tento MCU jsem zvolil, protože je základem vývojové platformy Arduino, konkrétně vývojové desky Arduino UNO. MCU je v pouzdře DIP 28. A pro modely Arduino Pro, Pro Mini, Micro v SMD pouzdře TQFP32. V mém projektu je zvolena verze DIP28, protože toto pouzdro má větší rozteče mezi piny. Díky tomu jsem snížil náročnost na technologii výroby desky plošných spojů, o které bude zmínka v jedné z dalších kapitol.

#### **Parametry mikroprocesoru ATMega 328P**

- Architektura: 8 bit AVR
- Flash paměť: 32kB
- RAM paměť: 2kB
- EEPROM paměť: 1kB
- Počet vstupně výstupních pinů: 23
- Maximální takt CPU: 20MHz
- Počet AD převodníků: 6 (10 bitové rozlišení, 15 tisíc vzorků za sekundu)
- Počet výstupních PWM kanálů: 6
- Rozhraní: SPI, I<sup>2</sup>C, UART
- Pracovní napětí:  $1,8 5,5V$
- Pracovní teplotní rozsah:  $-40 85^{\circ}$ C, automotive verze  $-40 125^{\circ}$ C

| LEGEND<br><b>GND</b><br><b>CONTROL</b><br><b>PORT PA</b><br>ATMECA328 PIN FUND<br><b>DIGITAL PIN</b><br>ANALDO-RELATED FIN<br>PAM PIN |      |              |                         |                                     |             |          |           |                         |                                         |               |               |    |             | THE<br>UNDFROAL<br><b>ARDUINO</b><br>t.<br>ATMEGA328<br>PINDUT DUGSAM |
|----------------------------------------------------------------------------------------------------|------|--------------|-------------------------|-------------------------------------|-------------|----------|-----------|-------------------------|-----------------------------------------|---------------|---------------|----|-------------|-----------------------------------------------------------------------|
| <b>SERVAL PIN</b><br><b>BRITAINIC PIN</b>                                                                                             |      |              |                         |                                     |             |          |           |                         |                                         |               |               |    |             |                                                                       |
|                                                                                                    |      | <b>RESET</b> |                         | $PUNTS \rightarrow PCS \rightarrow$ |             | ю        |           | 28                      | $-$ PCS $-$ PCNTLE                      |               | <b>ABKS</b>   | 憨  | 501         |                                                                       |
|                                                                                                    |      | <b>NUCED</b> | PC/NT16                 | $-100 -$                            |             | B        |           | FT.                     | $-$ PC4 $-$ PCINTLE                     |               | <b>ADC</b>    | м  | 50.4        |                                                                       |
|                                                                                                    |      | тm           | PCNTIT                  | $-$ PDI $-$                         |             | в        |           | 26                      | $\leftarrow$ PCI $\leftarrow$ PCINTII   |               | ADGI          | 蘳  |             |                                                                       |
|                                                                                                    |      | <b>INTO</b>  | $-$ PC/NT18 $-$ PO2 $-$ |                                     |             | e        |           | FS.                     | $\rightarrow$ PC2 $\rightarrow$ PCINT1D |               | <b>Alaska</b> | ٨ž |             |                                                                       |
| DC2R<br>PWW                                                                                                    |      | INTI         | $PCMTB$ $ P03$ $-$      |                                     |             | в        |           | P.                      | $\leftarrow$ PCI $\leftarrow$ PCWT9     |               | <b>DOM:</b>   | A1 |             |                                                                       |
| Τü                                                                                                    |      | XCK          | PONT20                  | $-$ PDI $-$                         |             | 6        |           | $\overline{\mathbf{z}}$ | $\leftarrow$ PCD $\leftarrow$ PCINTS    |               | <b>ADCO</b>   | w  |             |                                                                       |
|                                                                                                    |      |              |                         | <b>GND</b>                          |             | п<br>l B |           | æ                       | CND                                     |               |               |    |             |                                                                       |
|                                                                                                    | OSCI | <b>XTAL1</b> | <b>PCINTE</b>           | $-$ PB6 $-$                         |             | IJ       | ATMEGA328 | 团<br>20                 | ARTI<br>r a s                           |               |               |    |             |                                                                       |
|                                                                                                    | 05C2 | KTAL2        | <b>PCINTT</b>           |                                     | $-$ P87 $-$ | 10       |           | 15                      | $ 985 -$                                | <b>PCINTS</b> | <b>SEX</b>    | υ. |             |                                                                       |
| ocos<br>PAMI                                                                                                    |      | $^{\dagger}$ | $-$ PCINT21             | $-905 - 0$                          |             | m        |           | 18                      | $-1234 -$                               | <b>PC/MT4</b> | MISO          | 12 |             |                                                                       |
| <b>DCDA</b><br>PAMA                                                                                                    |      | AINO         | $PCN122 - P06 - 4$      |                                     |             | EF.      |           | Ħ                       | $ -B3 -$                                | PCINTE        | OC2A          | п  | <b>PWM</b>  | MOSI                                                                  |
|                                                                                                    | z.   | AIN1         | $PCNT23 - P07 -$        |                                     |             | B.       |           | 16                      | $-$ PR2 $-$                             | PCINTZ        | OCIB          | 10 | <b>PWM</b>  | 55                                                                    |
| TCP1                                                                                                    |      | CLKD         |                         | $PCMTO$ $ P30$ $-$                  |             | M        |           | 15                      | $\leftarrow$ FBL $\leftarrow$           | PCINT1        | ADG.          |    | <b>WWW.</b> |                                                                       |

*Obrázek 1: Rozložení vývodů pouzdro DIP 28*

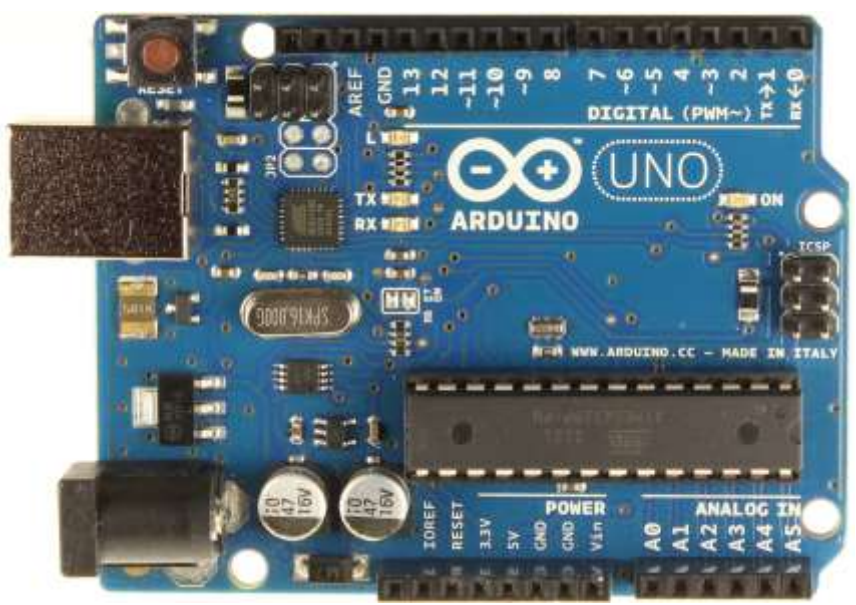

*Obrázek 2: Vývojová deska Arduino UNO r3*

#### **Zobrazovač (displej)**

Hlavní výstupní periferie starající se o interakci s uživatelem. Vybral jsem monochromatický LCD displej s řadičem ST7920 o rozlišení 128x64 pixelů s modrým podsvícením.

Komunikace mezi MCU a řadičem může být sériová i paralelní dle nastavení logické úrovně na pinu 15 (PSB) displeje.

Tabulka č.1 : Nastavení komunikace

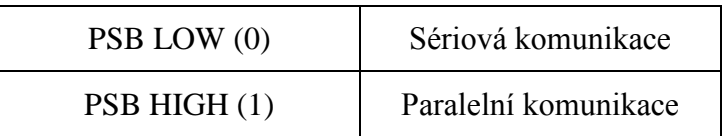

Zvolil jsem sice pomalejší sériovou komunikaci, která používá pouze 3 komunikační vodiče oproti paralelní, která jich k funkci vyžaduje 11. Tímto sem získal více volných pinů na MCU.

Podsvícení v displeji je tvořeno párem LED bíle barvy, modrá barva podsvícení je získána skrze sadu modře tónovaných skel. Řízení jasu podsvícení je v mém případě vyřešeno za pomoci 8 bitového (0-255) PWM signálu z MCU ovládajícího unipolární tranzistor, konkrétně N-Channel MOSFET BS170, v programu jsou napevno nastaveny čtyři úrovně podsvícení, kterými se cyklicky vybírá vhodný režim dle tabulky.

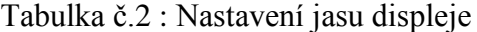

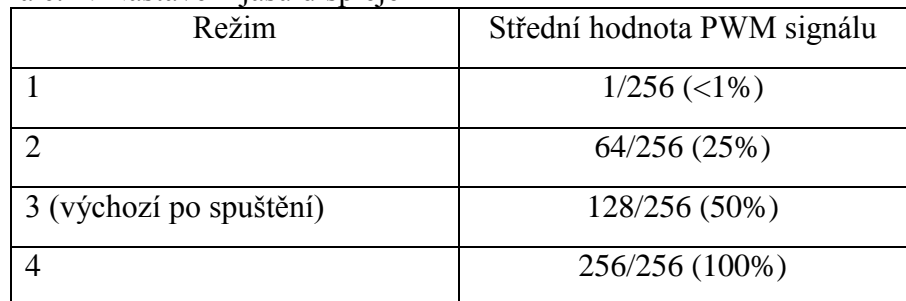

#### **Obvod reálného času (RTC) DS1302**

Obvod starající se o měření času a jeho zálohování v případě výpadku primárního napájení, kterým je síťový spínaný zdroj. Při výpadku primárního napájení je obvod napájen pouze z 3 voltového článku CR2032. V tomto režimu má obvod odebíraný proud typicky 200nA.

Obvod se stará také o dobíjení tohoto sekundárního zdroje, jimž může být již výše zmíněný lithiový článek nebo také zálohovací kondenzátor. V následující tabulce je uveden způsob konfigurace dobíjení.

| I abuna C.S. Dobijem zarozniho zuroje - Koniigurace |                |            |                |             |                |           |              |                              |  |  |
|-----------------------------------------------------|----------------|------------|----------------|-------------|----------------|-----------|--------------|------------------------------|--|--|
| <b>TCS</b>                                          | <b>TCS</b>     | <b>TCS</b> | <b>TCS</b>     | DS          | <b>DS</b>      | <b>RS</b> | <b>RS</b>    | Funkce                       |  |  |
| bit 7                                               | bit 6          | bit 5      | bit4           | bit 3       | bit 2          | bit 1     | bit 0        |                              |  |  |
| 1                                                   | $\mathbf 0$    | 1          | $\mathbf 0$    | $\mathbf 0$ | 1              | 0         | 1            | 1 Dioda, $2k\Omega$ rezistor |  |  |
| 1                                                   | 0              | 1          | $\overline{0}$ | $\mathbf 0$ | 1              | 1         | 0            | 1 Dioda, $4k\Omega$ rezistor |  |  |
| 1                                                   | $\overline{0}$ | 1          | $\overline{0}$ | $\mathbf 0$ | 1              | 1         | $\mathbf{1}$ | 1 Dioda, 8kΩ rezistor        |  |  |
| 1                                                   | $\mathbf 0$    | 1          | $\overline{0}$ | 1           | $\overline{0}$ | 0         | $\mathbf{1}$ | 2 Diody, $2k\Omega$ rezistor |  |  |
| 1                                                   | $\mathbf 0$    | 1          | $\overline{0}$ | 1           | $\mathbf 0$    | 1         | $\mathbf 0$  | 2 Diody, $4k\Omega$ rezistor |  |  |
| 1                                                   | 0              | 1          | 0              | 1           | 0              | 1         | 1            | 2 Diody, 8kΩ rezistor        |  |  |

Tabulka č.3 : Dobíjení záložního zdroje - konfigurace

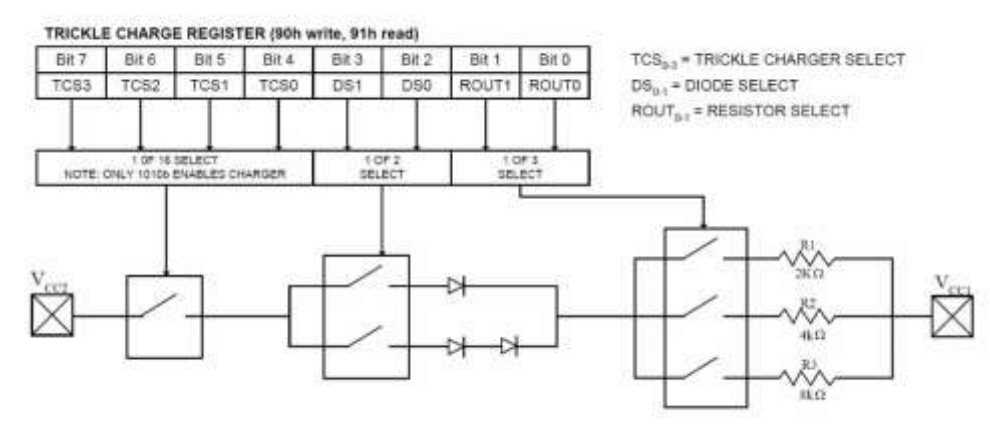

*Obrázek 3: Blokové vnitřní schéma zapojení nabíjecího obvodu*

Následujícím vzorcem se vypočte maximální nabíjecí proud zálohovacím kondenzátorem nebo akumulátorem. V mém případě jsem zvolil hodnoty, které jsou dosazeny do vzorce.

$$
I_{MAX} = \frac{V_{CC2} - n \times U_D}{R} = \frac{5 - 2 \times 0.7}{4000} = 900 \mu A
$$

#### **Čidlo Bosch BME 280**

Toto kombinované čidlo jsem vybral z důvodu, že měří všechny tři potřebné veličiny, které budu získávat z interiéru a to termodynamickou teplotu, relativní vlhkost, atmosférický tlak. Mezi výhody patří rychlá komunikace neblokující chod programu a především velmi malé rozměry.

Čidlo jsem zakoupil jako hotový modul s vlastním napájecím obvode a převodníkem logických úrovní, protože bych nebyl schopný ho osadit na DPS kvůli jeho velmi malým rozměrům pouzdra LGA které jsou pouze 2,5mm na 2,5mm.

V mém případě jsem přišel na jednu nevýhodu a to že zakoupený modul čidla má na desce lineární regulátor z 5V na 3,3V, který má ztrátový výkon, tudíž to nepříznivě ovlivňuje měření.

#### **Komunikace po Sběrnici I<sup>2</sup>C**

Komunikace s čidlem je po sběrnici I<sup>2</sup>C nebo také někdy nazývanou TWI která má pouze dva komunikační vodiče a to SDA a SCL. Na této sběrnici má každé zařízení svojí adresu, díky které můžeme zařízení rozpoznávat. Maximální počet zařízení na jedné sběrnici činní 128 v rozšířené verzi 1024.

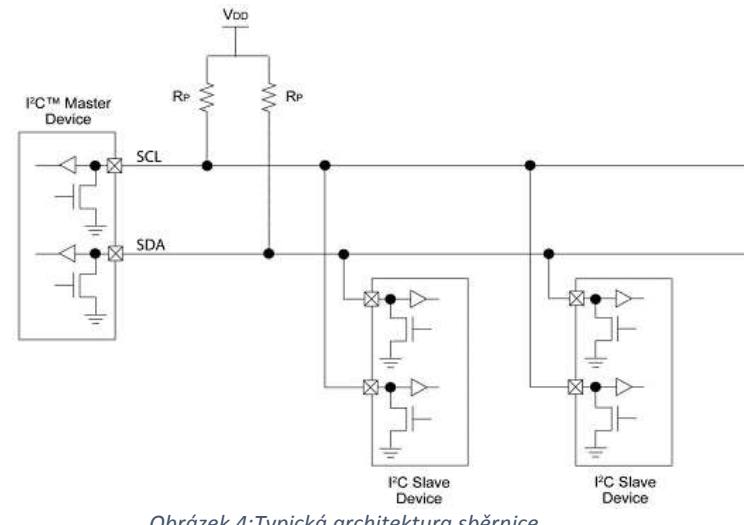

*Obrázek 4:Typická architektura sběrnice*

Dva rezistory R<sup>p</sup> (značeny dle US standartu) na obrázku jsou takzvané pull-up rezistory zajištující správnou funkci sběrnice. Protože mají jednotlivá zařízení výstupy s otevřeným kolektorem nebo drainem je nutné zařadit do obvodu právě tyto pull-up rezistory které nám vytvoří napěťový dělič společně s výstupními tranzistory umístěnými v každém zařízení na sběrnici. Typicky se používají rezistory o hodnotách 4,7kΩ, ale hodnota rezistoru se může měnit v závislosti na délce sběrnice. Délka je také omezena parazitní kapacitou sběrnice, která by neměla překročit 400pF. To v praxi znamená, že navrhnutá sběrnice bude maximálně dlouhá několik metrů.

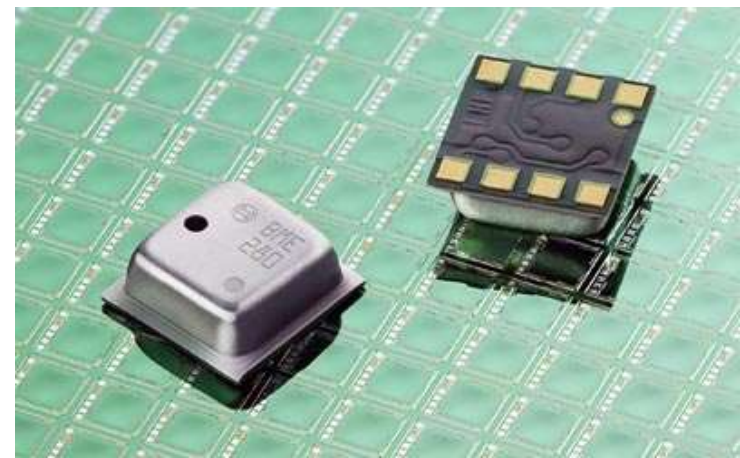

*Obrázek 5: Čidlo BME 280*

#### **Čidlo DHT 22 (AM2302)**

Čidlo DHT 22 také někdy označováno jako AM2302 jsem do projektu vybral hlavně z důvodu jeho jednoduchosti, a nízké ceně. Pro venkovní měření je dostatečně přesné a zároveň díky pomalé komunikaci po jednom vodiči je možno použít poměrně dlouhý kabel. To je také největší nevýhodou, na kterou jsem přišel až při interakci s GUI, při které při zmáčknutí některého z tlačítek docházelo ke zpoždění požadované akce. To jsem vyřešil tím, že jsem zvětšil interval mezi jednotlivými čteními z čidla, tím pádem i pravděpodobnost že při zmáčknutí tlačítka bude znatelná odezva.

Komunikace s čidlem probíhá následovně, MCU odešle start signál, čidlo ho rozpozná a začne vysílat informaci o teplotě a vlhkosti, které mikroprocesor vyhodnotí a uloží do proměnných a toto vše se odehrává pouze na jednom vodiči.

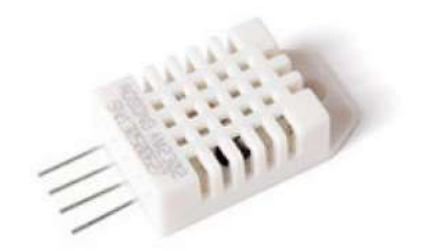

*Obrázek 6: Čidlo DHT 22*

## **Původní návrh s bezdrátovou komunikací**

Můj prvotní návrh byl takový, že venkovní bezdrátový modul by měl vlastní mikroprocesor obsluhující pouze čidlo a vysílač na frekvenci 433Mhz. Hlavní jednotka by poté přijímačem získávala informaci o teplotě a vlhkosti.

Důvodem proč jsem musel z této komunikace upustit, bylo vysoké obsazení paměti v mikroprocesoru. Při testování sem nahrál do hlavní jednotky program, který se ovšem nespustil z důvodu obsazení paměti RAM.

Komunikace měla probíhat následovně. Vysílač by přečetl data z čidla, uložil by je do proměnné typu float, poté by se proměnná vynásobila deseti z důvodu získání jednoho desetinného místa a uložila do datového typu integer. Tato proměnná by se pomocí funkce itoa (Integer TO Array) uložila do pole datového typu char jako jednotlivé znaky dle ASCII tabulky. Takto by se odeslalo, na přijímači by se pole datového typu char pomocí funkce atoi (Array TO Integer) zpět převedlo na proměnnou integer a poté podělilo deseti a převedlo zpět na datový typ float.

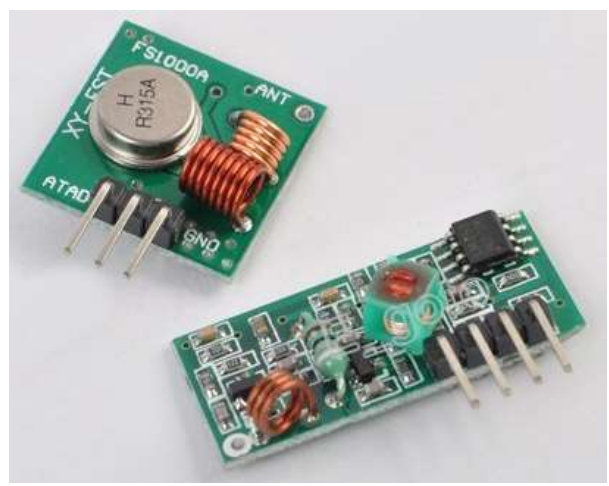

*Obrázek 7: Vlevo je vysílač, vpravo přijímač*

### **Popis funkce programu**

Po spuštění programu se nastaví funkce jednotlivých pinu, inicializují se všechny proměnné, to provede pouze jednou po startu. Poté se začne program opakovat ve smyčce, kde se jako první přečte stav všech čtyř tlačítek, poté se načtou data z RTC a uloží do proměnných. Následně je zde podmínka s časovačem, ve které je čtení z čidel. Čte se každých 10 sekund. Následně se kontroluje, jestli přečtená hodnota je větší než maximum nebo menší než minimum, pokud ano tak se uloží do proměnné. Jako poslední se vše vytiskne na displej a cyklus se opakuje.

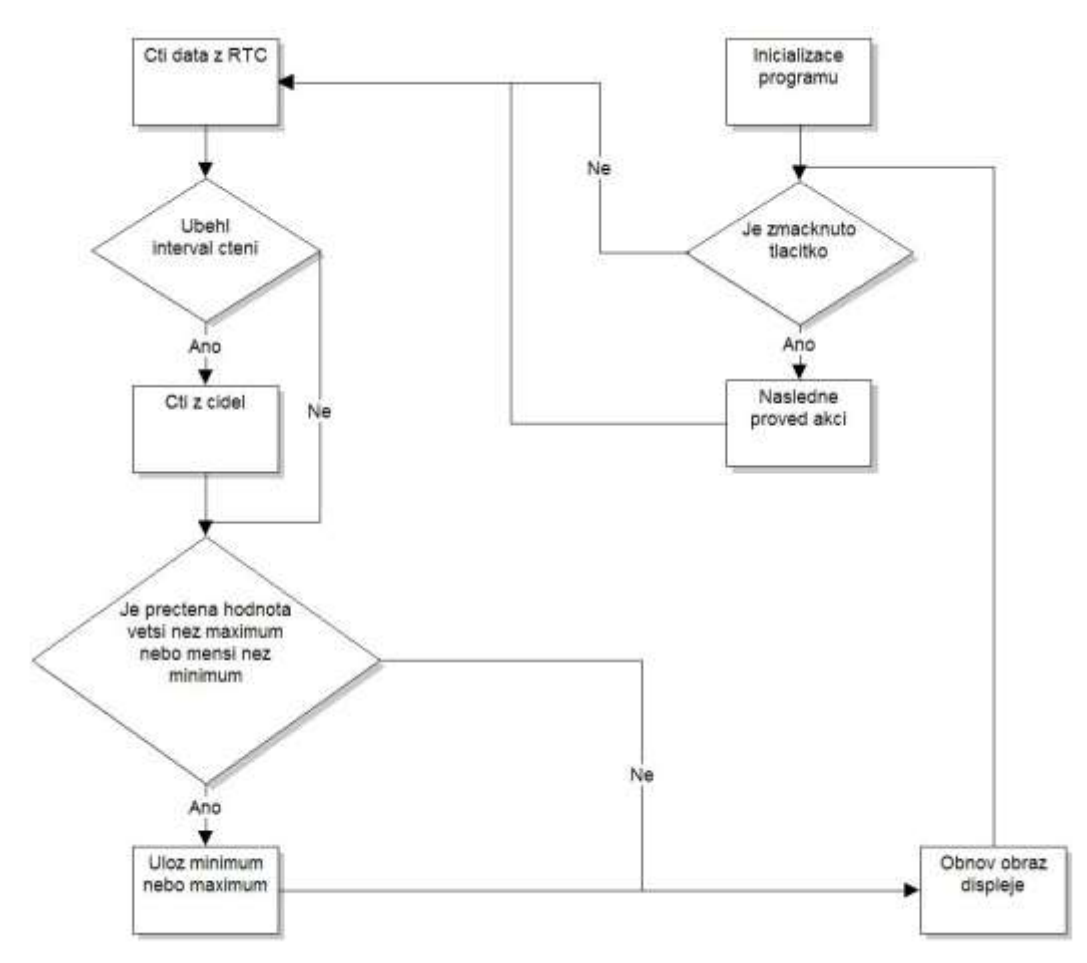

*Obrázek 8: Logický diagram chodu programu*

## **Postup výroby**

Tato kapitola bude pojednávat o problematice výroby plošných spojů jednostranných i oboustranných, jež jsem vybral z důvodu úspory místa a díky tomu jsem mohl hlavní DPS přizpůsobit velikosti a formátu LCD displeje. Také se zde zmíním o výrobě krabičky, ve které je celé zařízení zakryto.

#### **Deska Plošných Spojů**

Tuto desku plošných spojů jsem navrhoval v programu KiCad. V první fázi se navrhuje obvodové schéma za pomoci známých schematických značek. Poté se k jednotlivým součástkám přiřadí pouzdro z knihovny o širokém výběru. Volil jsem všechna pouzdra s montáží THT. Když jsou k jednotlivým součástkám přiřazena pouzdra tak se přejde do prostředí programu, kde se začne s návrhem DPS.

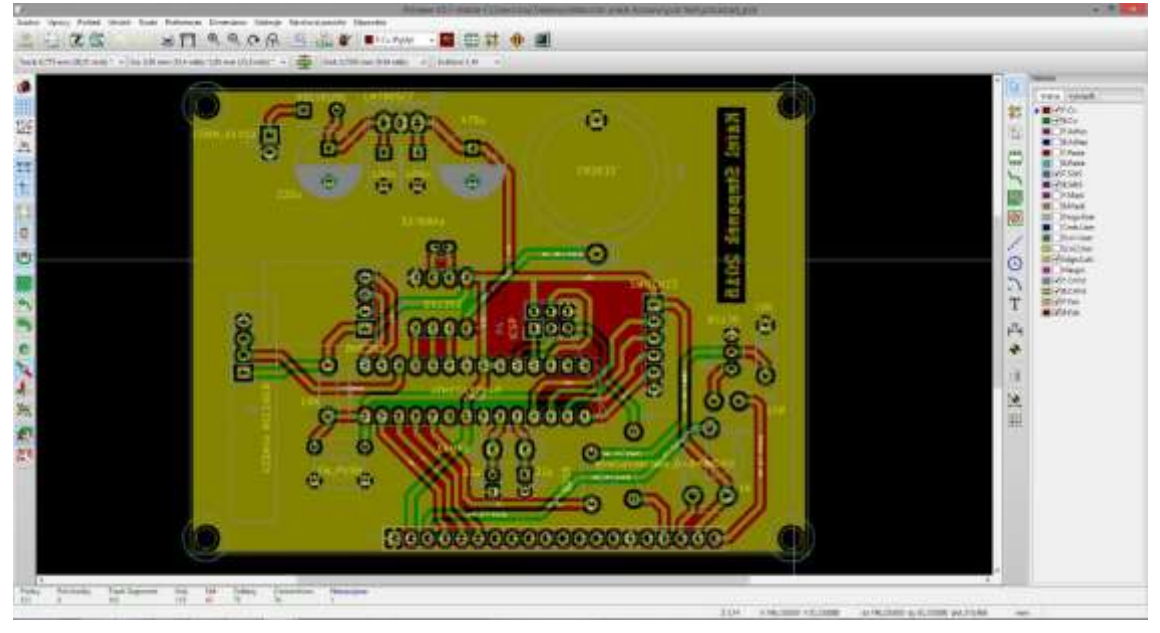

*Obrázek 9: Hotový návrh DPS v prostředí programu KiCad*

Po dokončení se jednotlivé masky vrstev mědi převedou do formátu PDF. Pro výrobu DPS jsem zvolil metodu toner transfer. Ta spočívá v přenesení toneru laserové tiskárny z papíru na čistou a odmaštěnou měď DPS za pomoci tepla. Tato metoda není vhodná pro výrobu desek, které se budou osazovat SMD součástkami, ale na THT součástky je plně dostačující. Po pečlivém přežehlení papíru na DPS je nutné papír odmočit a desku očistit, tak aby na ni zůstal pouze toner. Pak je většinou nutné opravit nedokonalosti lihovým fixem tam kde se toner špatně přenesl na vrstvu mědi. Následuje leptání v roztoku chloridu železitého. Při leptání je nutné průběžně kontrolovat stav desky. Pokud bychom nechali desku příliš dlouho v roztoku, mohlo by dojít k pod leptání vrstvičky mědi, která by se následně od sklolaminátu odlupovala. Jako další je třeba desku pocínovat to se, buď dělá ručně páječkou, pájkou a odsávacím drátkem, nebo tak že celou desku ponoříme do cínovacího roztoku, kde se měď rovnoměrně pocínuje. Já zvolil způsob ručního pocínování, jelikož jsem nesehnal cínovací roztok. Dále je třeba desku vyvrtat, na to jsem zvolil vrtáky 0,6mm, 0,8mm, 1mm dle průřezu jednotlivých drátových vývodů součástek. V tomto stádiu je deska připravena na osazení součástkami.

Poté následovala optická kontrola a proměření z důvodu eliminace nežádoucích zkratů na desce a odhalení závad.

Jelikož jsem zvolil oboustrannou DPS bylo nutné pájet vývody součástek z obou stran desky. Průmyslově vyráběné DPS mají totiž mezi jednotlivými vrstvami mědi takzvané prokovy, které zajišťují spolehlivé propojení. Takže není nutné desku pájet oboustranně.

Osazování součástkami probíhá od nejmenších součástek typicky rezistory, diody a podobné po ty které mají nejvyšší profil, v mém případě to jsou elektrolytické kondenzátory v napájecím obvodu.

Na řadu přichází měření, testování pod napětím a nahrání programu do MCU skrze ICSP konektor.

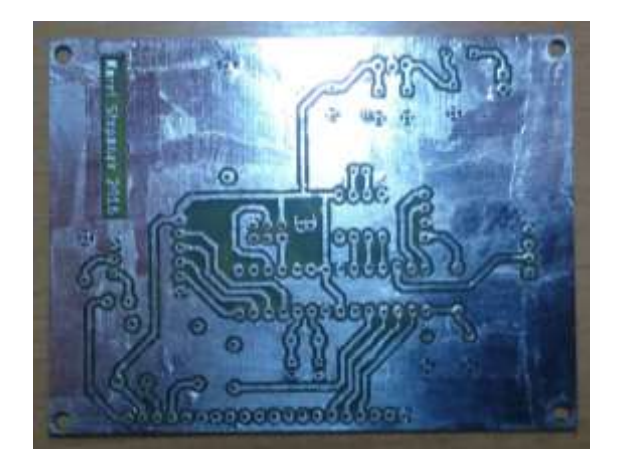

*Obrázek 10: Pohled na zadní stranu DPS připravenou k osazování*

#### **Výroba krabičky**

Pro výrobu krabičky jsem zvolil polystyrenovou desku tloušťky 2mm. Nejdříve jsem do desky bruskou vyřízl otvor na displej a následně vyvrtal díry na šroubky a zahloubil je pro šroubky ze zápustnou hlavou. Další na řadu přišla horní deska, kde je umístěn panel s tlačítky, stejným postupem jsem vyřízl otvor a vyvrtal stojanovou vrtačkou otvory na šest šroubků M3 se zápustnou hlavou. Poté jsem kyanoakrylátovým lepidlem slepil tyto dvě desky k sobě tak aby byly na sebe kolmé. Tímto způsobem jsem slepil všechny stěny k sobě vyjma zadního odnímatelného čela. Do zadního čela jsem vyvrtal větrací otvory z důvodu cirkulace vzduchu, a otvory pro umístění připojovacích konektorů. Následovaly hodiny broušení nejdříve nahrubo jehlovým pilníkem, poté smirkovým papírem o zrnitosti 120, 400, 600. Následně broušení pod vodou brusnými papíry 800, 1000. Po dokončení jsem vše zkontroloval a očistil. Následovalo nanášení akrylátového laku stříkáním.

Poté jsem vše zkompletoval dohromady a zařízení bylo připraveno k běžnému užívání.

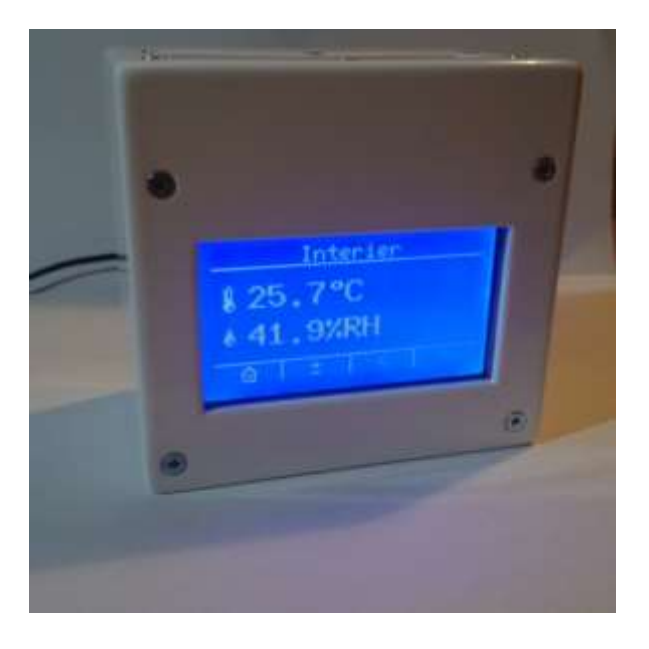

*Obrázek 11: Hotová krabička*

## **Závěr**

Jsem rád, že přes různé nástrahy a komplikace se mi podařilo postavit funkční prototyp tohoto zařízení, které je možno v budoucnu vylepšit o snímání dalších veličin. Nebo budu moci využít načerpaných zkušeností při vývoji dalšího projektu, který bude o poznání lepší a více multifunkční než tento. V budoucnu se mi také nabízí možnost skloubit meteorologická měření s řízením a regulací topné soustavy našeho rodinného domu. Pokud bych použil jiný typ mikroprocesoru s větší programovou pamětí, bylo by možné zařízení připojit pomoci síťové karty do sítě Internet, skrze kterou by se dalo monitorovat hodnoty, ovládat ho, a upravovat jeho nastavení.

## **Zdroje**

- Arduino Reference [online]. [cit. 2016-03-20]. Dostupné z: <http://www.arduino.cc/en/Reference/HomePage>
- NodeMCU Custom Builds [online]. [cit. 2016-03-21]. Dostupné z: [http://nodemcu](http://nodemcu-build.com/u8g-fonts.php#collapseNine)[build.com/u8g-fonts.php#collapseNine](http://nodemcu-build.com/u8g-fonts.php#collapseNine)
- ds1302.h File Reference [online]. [cit. 2016-03-29]. Dostupné z: [https://www.cl.cam.ac.uk/teaching/1213/P31/lib/html/ds1302\\_8h.html](https://www.cl.cam.ac.uk/teaching/1213/P31/lib/html/ds1302_8h.html)
- I2C Wikipedia, the free encyclopedia [online]. [cit. 2016-03-29]. Dostupné z: <https://en.wikipedia.org/wiki/I%C2%B2C>

Zdroje obrázků

- 1. [http://blog.jacobean.net/wp-content/uploads/2013/02/arduino\\_atmega328\\_Web](http://blog.jacobean.net/wp-content/uploads/2013/02/arduino_atmega328_Web-copy.jpg)[copy.jpg](http://blog.jacobean.net/wp-content/uploads/2013/02/arduino_atmega328_Web-copy.jpg)
- 2. <http://forefront.io/attachments/uno.jpg>
- 3. Datasheet DS1302 viz příloha
- 4. [http://m.eet.com/media/1158028/296877-design\\_calculations\\_for\\_robust\\_i2c\\_fig1.jpg](http://m.eet.com/media/1158028/296877-design_calculations_for_robust_i2c_fig1.jpg)
- 5. <http://www.diarioelectronicohoy.com/imagenes/2014/01/BME280.jpg>
- 6. [http://www.automationstuff4you.com/store/image/cache/data/Sensors/DHT22%205-](http://www.automationstuff4you.com/store/image/cache/data/Sensors/DHT22%205-500x500.JPG) [500x500.JPG](http://www.automationstuff4you.com/store/image/cache/data/Sensors/DHT22%205-500x500.JPG)
- 7. [http://www.robertoinzerillo.com/wordpress/wp-content/uploads/2012/10/RF-](http://www.robertoinzerillo.com/wordpress/wp-content/uploads/2012/10/RF-433MHz.jpg)[433MHz.jpg](http://www.robertoinzerillo.com/wordpress/wp-content/uploads/2012/10/RF-433MHz.jpg)
- 8. Vytvořeno v programu Process Modeler
- 9. Vytvořeno v programu KiCad
- 10. Vlastní fotografie
- 11. Vlastní fotografie